## FONET.

## **FONET adapter opsætning for HT286.**

**Du kan finde adapterens IP-adresse ved at løfte røret på telefonen og taste 3 stjerner. Når du høre en engelsk stemme taster du 2 stjerner. Hvorefter adressen bliver oplæst på engelsk. Eksempel: 192.168.000.104.** 

**Du indtaster så følgende i din browser:** 

 **http://192.168.0.104. Derved får du følgende billede hvor du indtaster: admin – som password. Du kommer så ind til nedenstående opsætning. Dine personlige parametre er:** 

**SIP User ID: Brugernavn (findes på 'Mine Sider' under Lokalnumre) Authenticate ID: Brugernavn (findes på 'Mine Sider' under Lokalnumre) Authenticate Password: Adgangskode (findes på 'Mine Sider' under Lokalnumre) Name: Dit navn Caller ID Scheme: Kan sættes alt efter hvilken telefon du tilslutter** 

**Husk!** 

**Når du har foretaget ændringer, skal du gå nederst på siden og trykke på : Update** 

**Gå derefter ind igen og tryk : Reboot** 

**Efter ca. 30 sekunder skal den røde lampe stoppe med at blinke og du kan foretage opkald.** 

**Har du en bredbåndsforbindelse på min. 256x256, kan du med fordel vælge PCMA som første valg i:** Preferred Vocoder: Choice 1

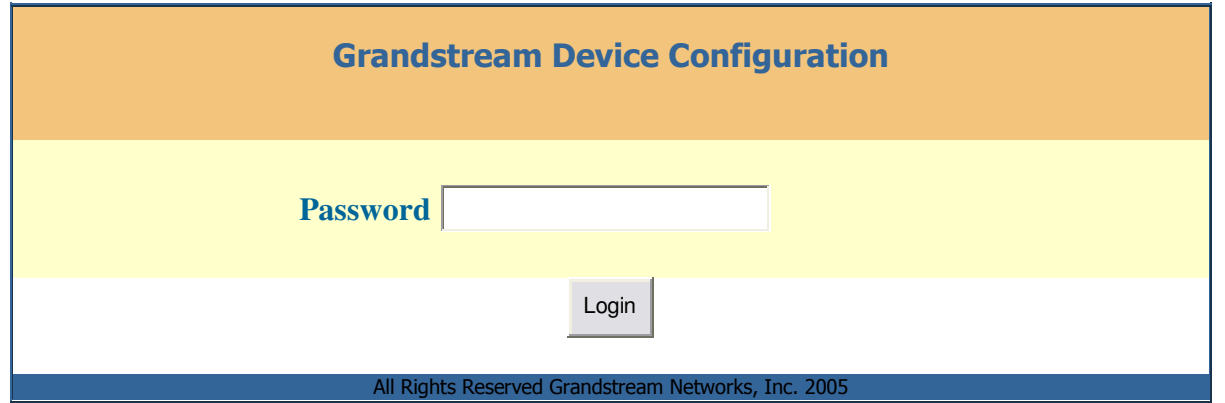

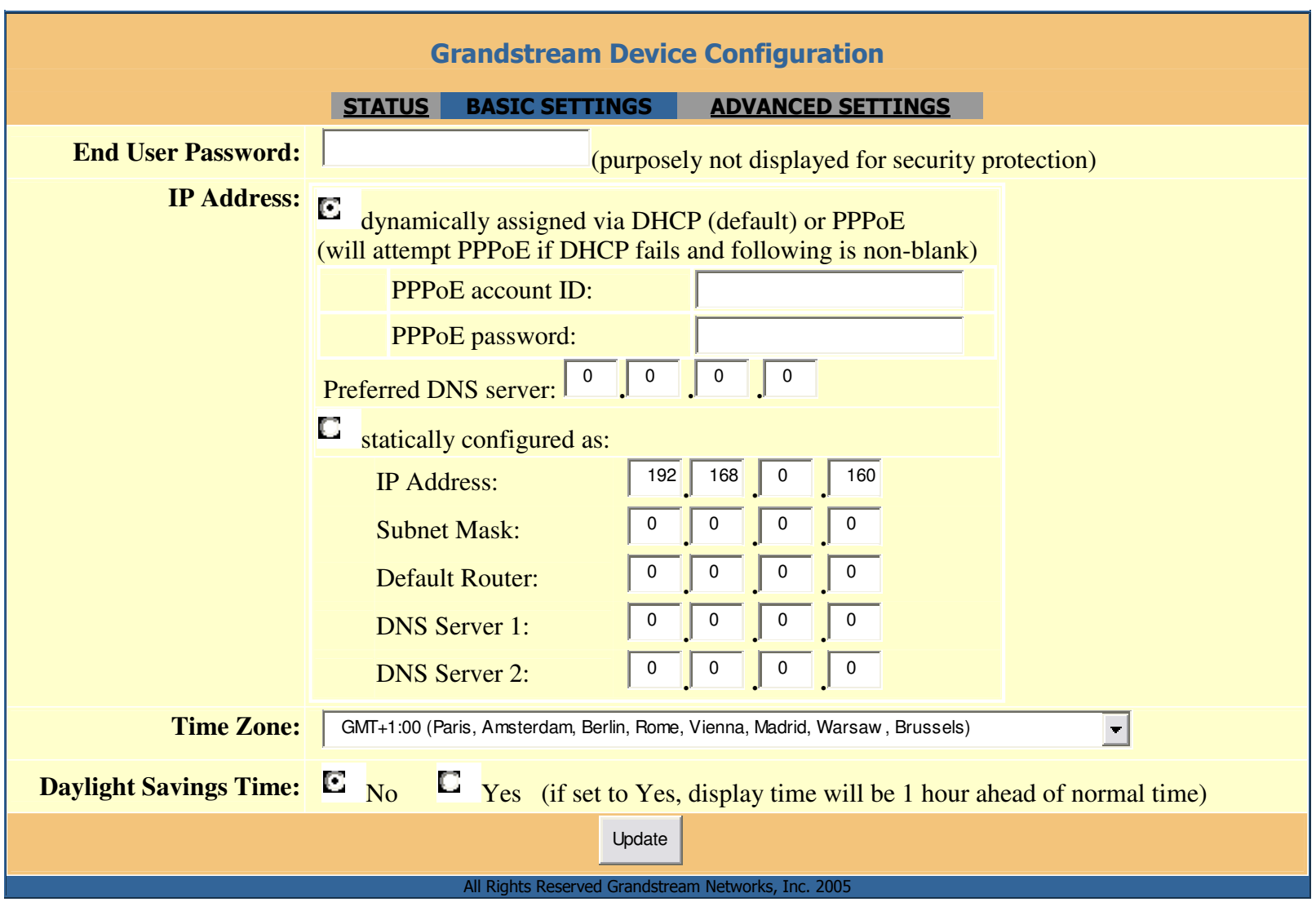

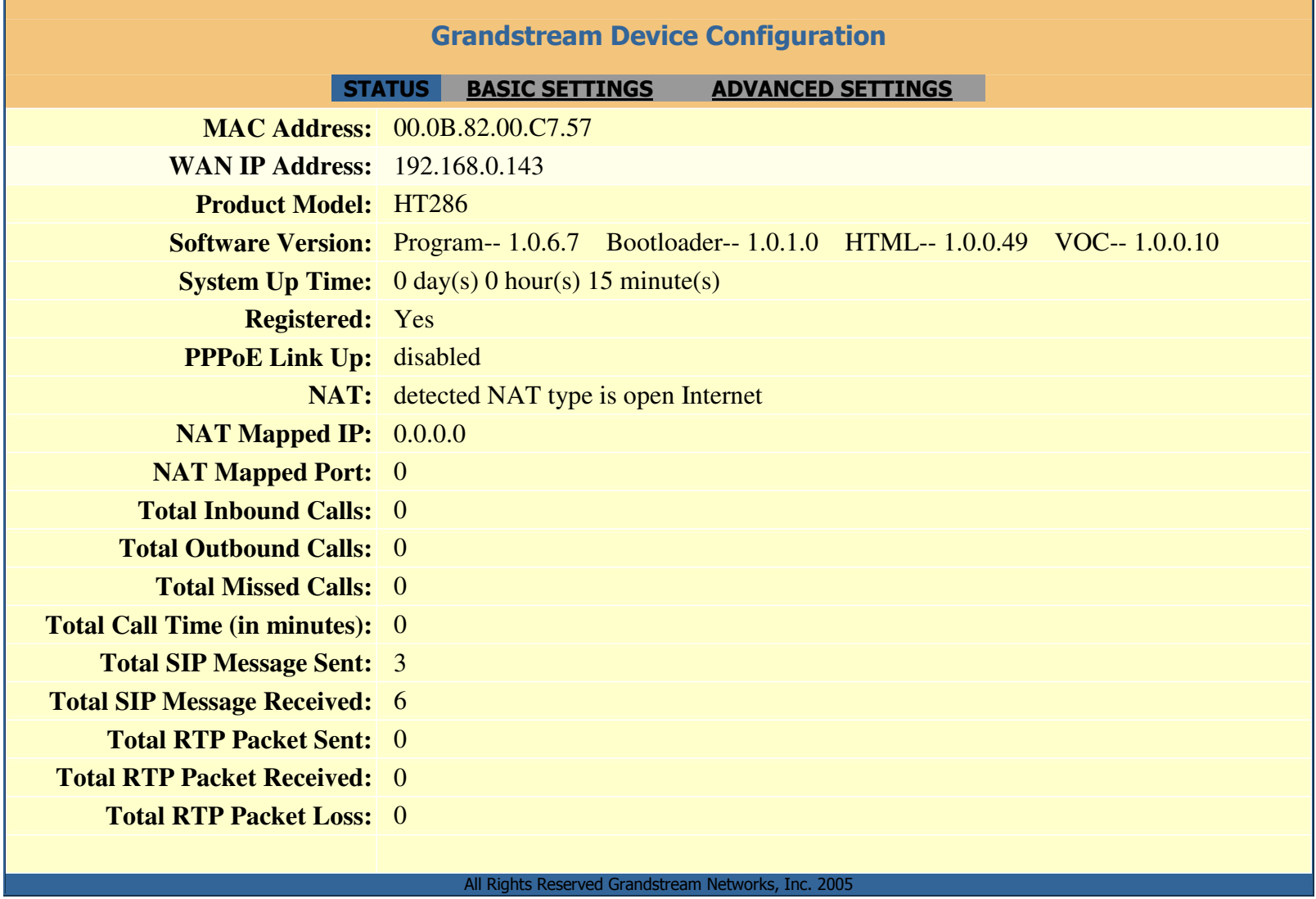

÷

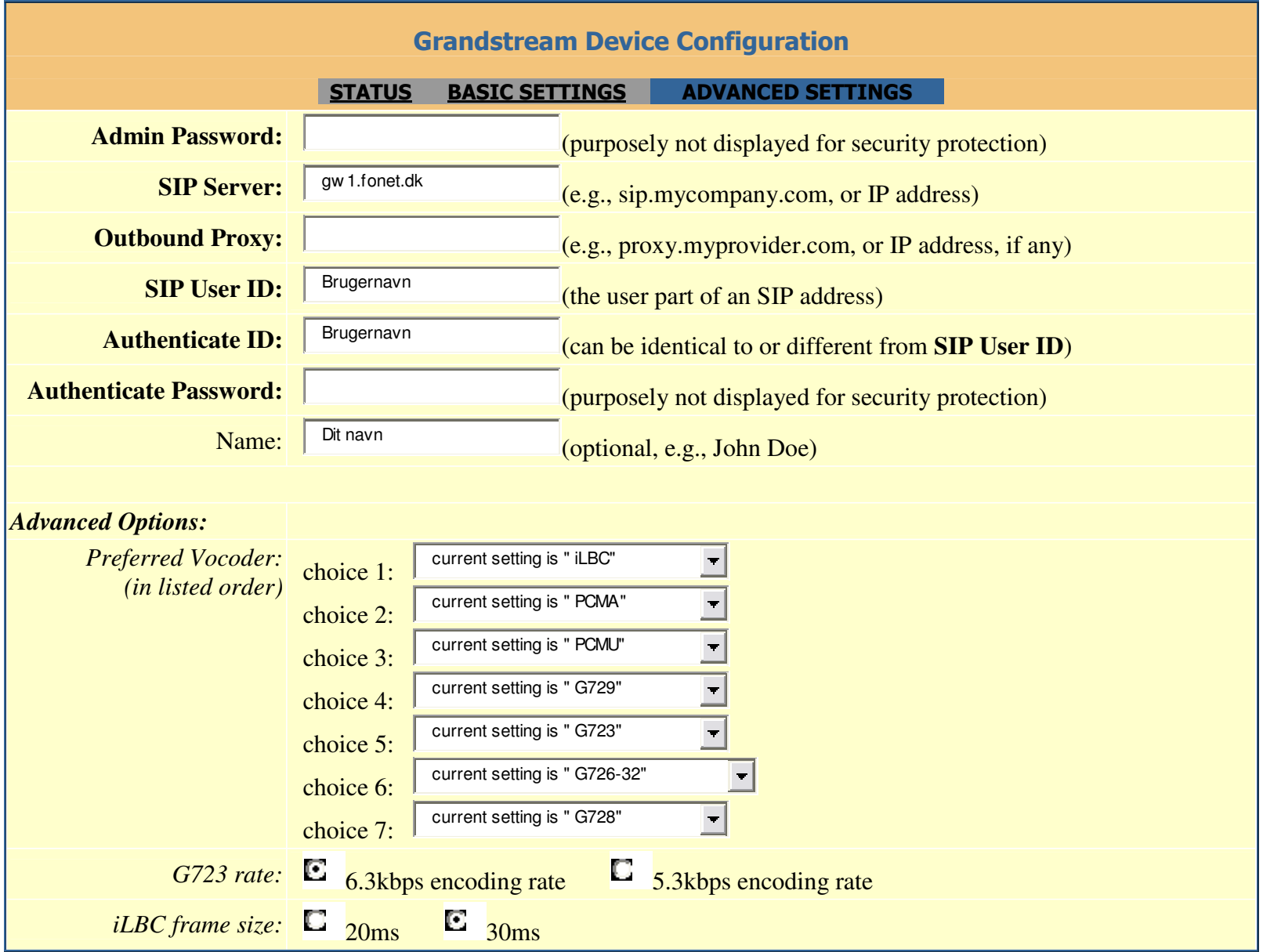

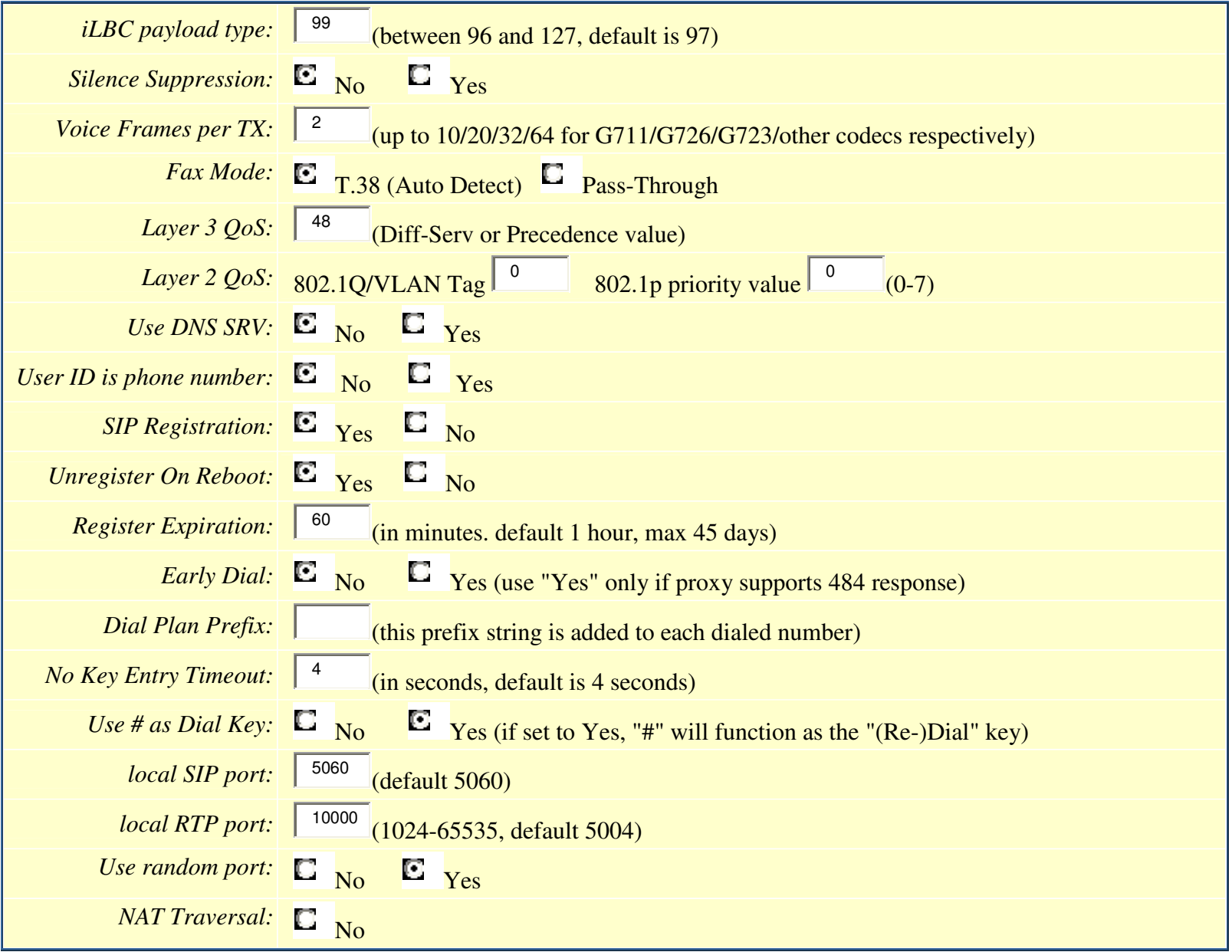

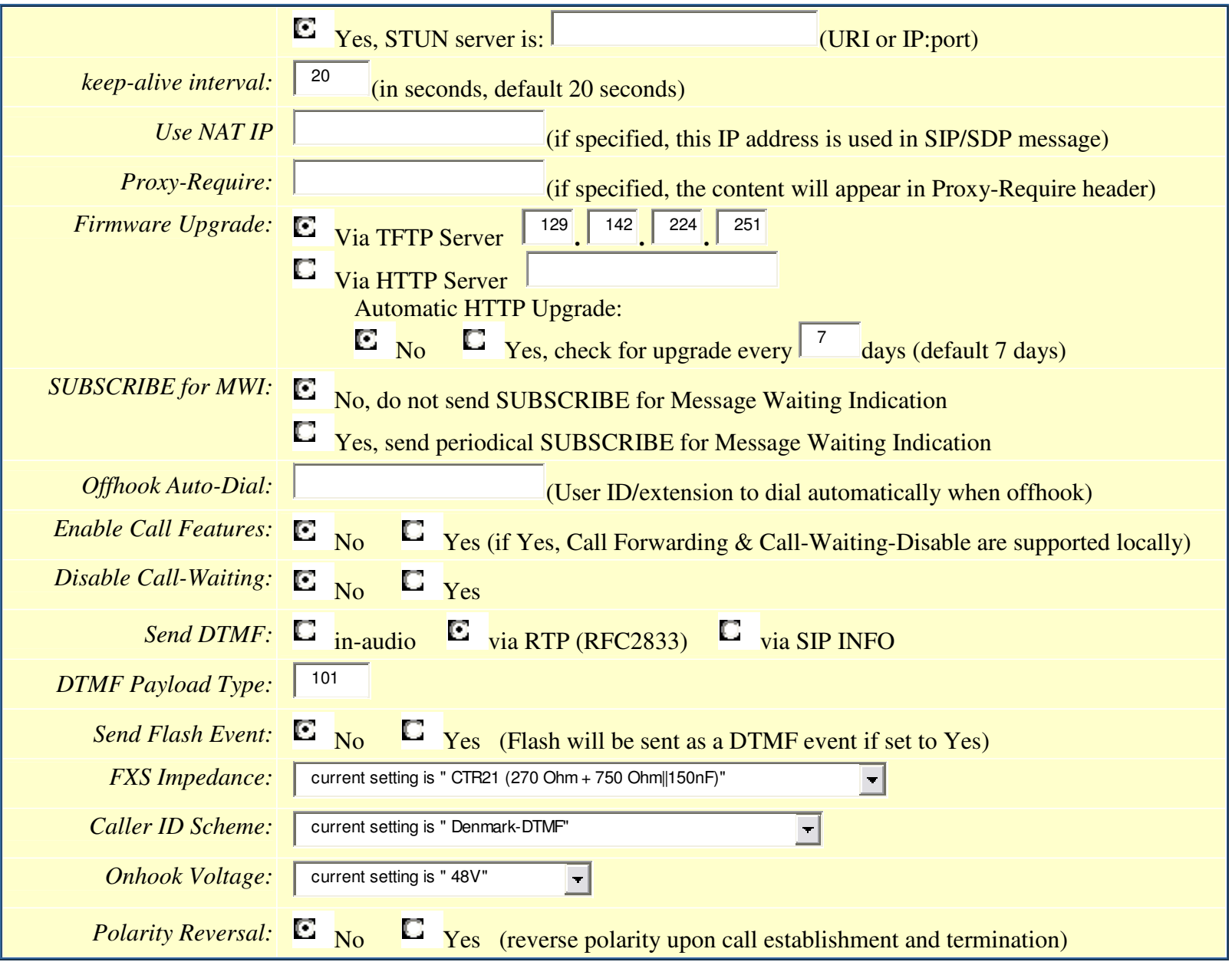

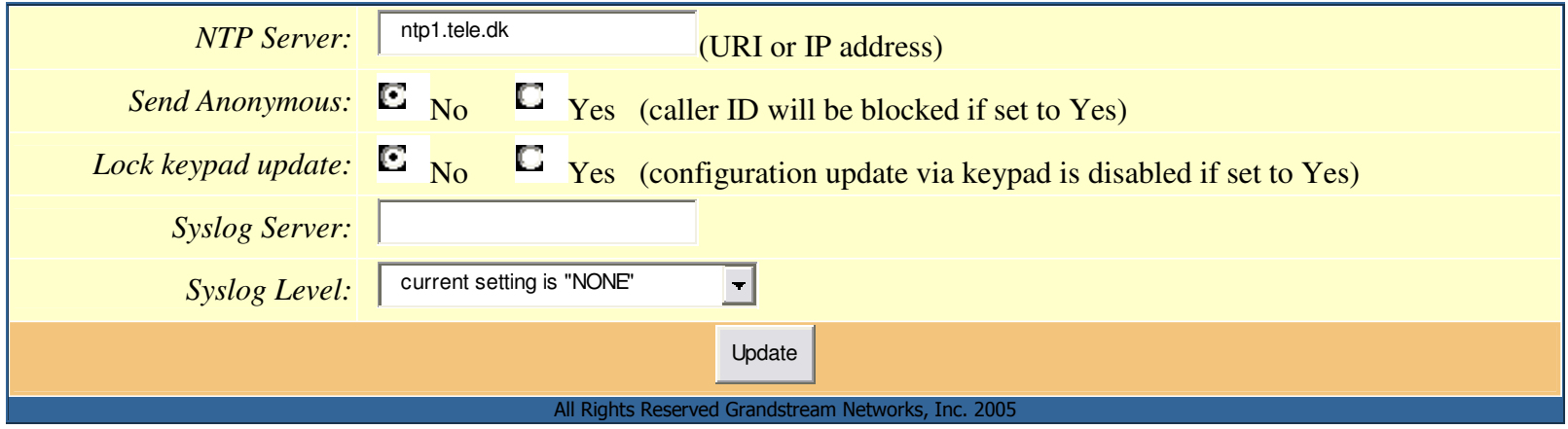